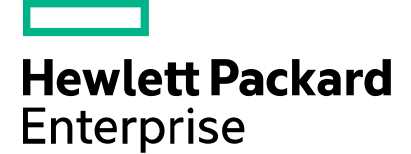

# Codar **Release Notes**

Software version: 1.60 Document release date: January 2016 Software release date: January 2016

# **Contents**

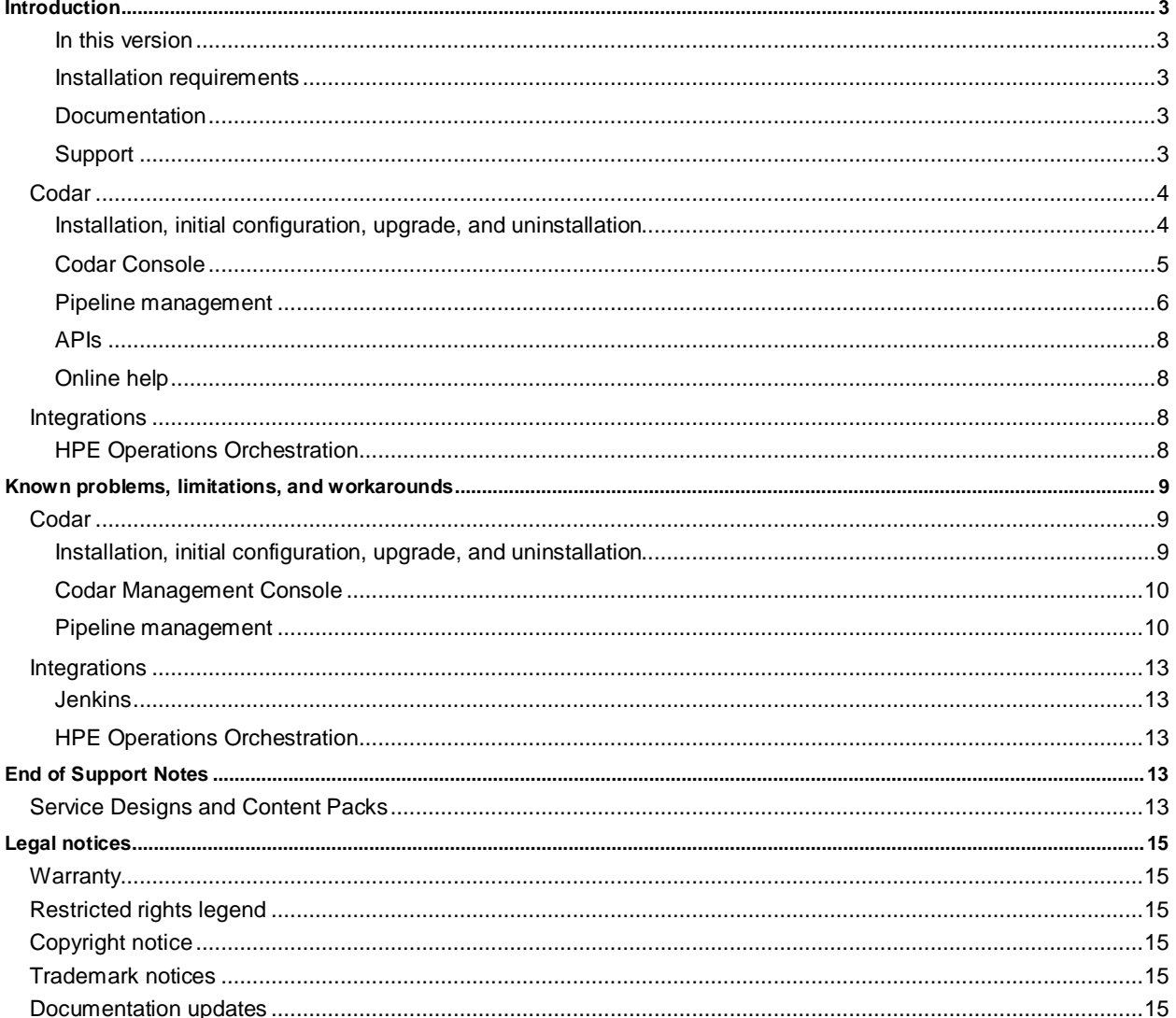

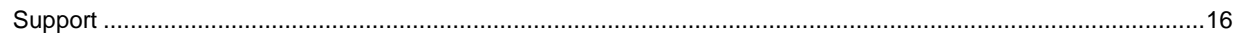

# <span id="page-2-0"></span>**Introduction**

This document provides an overview of the changes made to HPE Codar for this release. It contains important information not included in the manuals or in online help.

## <span id="page-2-1"></span>**In this version**

Codar provides software to integrate specific HPE products for the purpose of delivering and managing automated services in a cloud computing environment. For more information about integrated products, see the *HPE Codar Solution and Software Support Matrix*.

To ensure the performance and stability of the Codar environment, complete the following tasks before installation begins:

- Review supported hardware and software for each component product in order to meet the minimum installation requirements.
- Make sure the relevant patches and hot fixes to the patch releases are applied to the component products.
- <span id="page-2-2"></span>• Review the release notes for each component product to be aware of additional changes or restrictions.

## **Installation requirements**

Installation requirements are documented in the *HPE Codar Solution and Software Support Matrix*. Instructions for installing Codar are documented in the *HPE Codar Installation Guide*.

## **External HPE Operations Orchestration installation**

If you choose to install an external OO instance during the Codar installation, ensure the correct version of the csaintegrations content pack is available in OO Central.

### **For external OO Central versions earlier than 10.50**

Use csa-integrations content pack oo10-csa-integrations-cp-4.50.0000.jar

### **For external OO Central version 10.50**

Use csa-integrations content packoo10.50-csa-integrations-cp-4.60.0000.jar

**Note:** If you are upgrading Codar 1.60 using an external OO instance earlier than 10.50, ensure that you manually redeploy the latest oo10-csa-integrations-cp-4.50.0000.jar located at CSA\_HOME\CSAKit-4.5\OO Flow Content\10X to OO Central again.

## <span id="page-2-3"></span>**Documentation**

To access Codar documentation and white papers, go to the following URL and sign in or register: <https://softwaresupport.hp.com/>

Use the Search function at the top of the page to find documentation, white papers, and other information sources. To learn more about using the customer support site, go to:

<span id="page-2-4"></span>[https://softwaresupport.hp.com/documents/10180/14684/HP\\_Software\\_Customer\\_Support\\_Handbook/](https://softwaresupport.hp.com/documents/10180/14684/HP_Software_Customer_Support_Handbook/)

# **Support**

You can visit the HPE Software support web site at: <https://softwaresupport.hp.com/> To learn more about using the customer support site, go to [https://softwaresupport.hp.com/documents/10180/14684/HP\\_Software\\_Customer\\_Support\\_Handbook/](https://softwaresupport.hp.com/documents/10180/14684/HP_Software_Customer_Support_Handbook/)

# **Fixes in this release**

# <span id="page-3-0"></span>**Codar**

### <span id="page-3-1"></span>**Installation, initial configuration, upgrade, and uninstallation**

Installer picks up incorrect fully-qualified domain name (FQDN) in hostname configuration

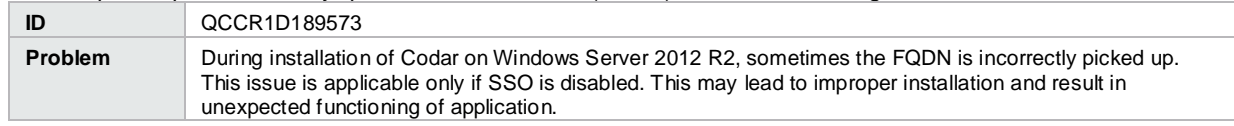

#### Codar installation completion message is misleading

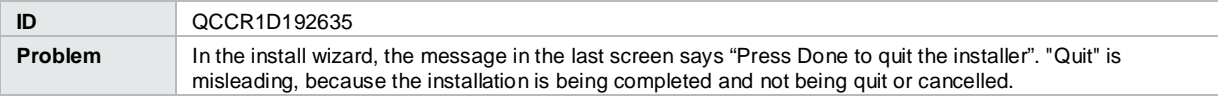

Incorrectly installed embedded HPE Operations Orchestration causes all flows to fail

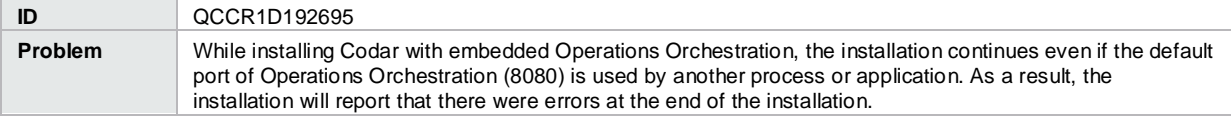

### Extra tags in the topology design page

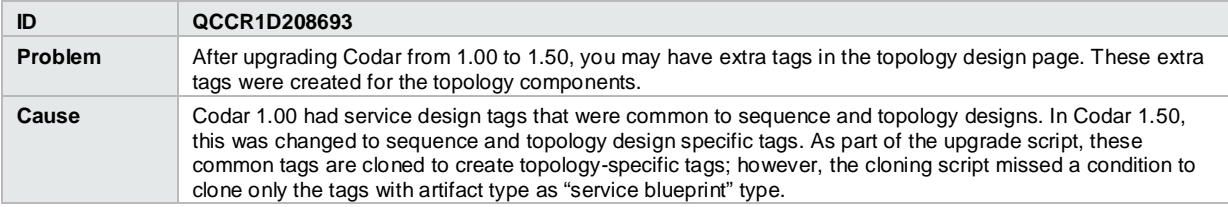

Installer displays generic messages if incorrect values are provided for database configuration

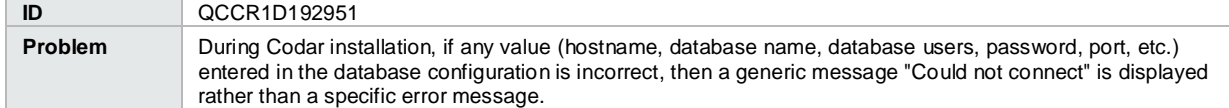

#### Using the out-of-the-box design named "vCenter Simple Compute" and enabling certain properties causes deployment failures

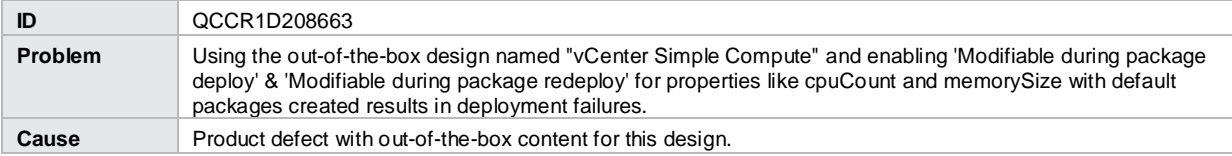

#### Issues with redeploy and scale out with content migrated from Codar 1.00

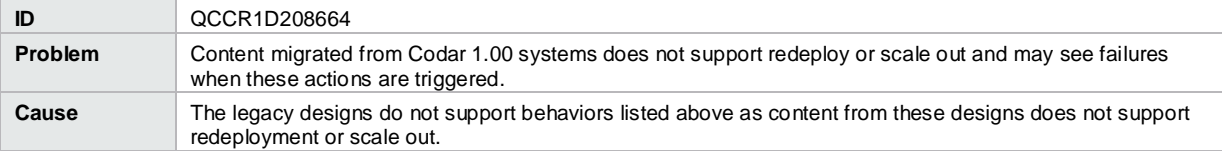

Composite Designs gets exposed during the upgrade through container

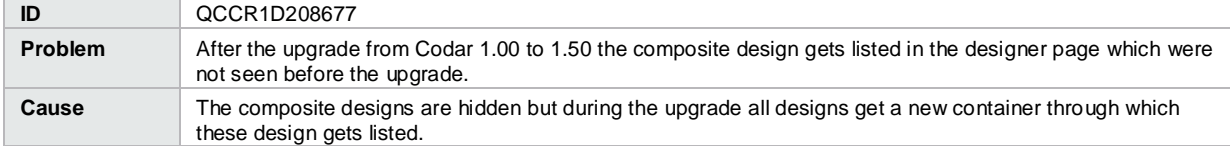

Cancellation of partial design deployments errors out after the upgrade

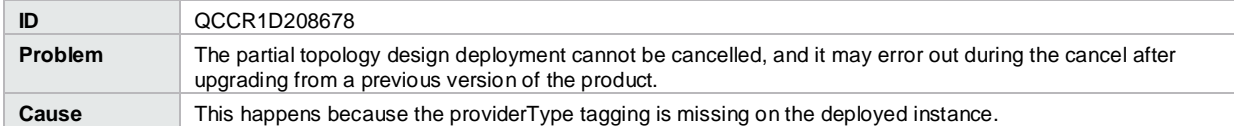

# <span id="page-4-0"></span>**Codar Console**

Provisioning of a topology design can fail with an error message that includes 'optimistic locking failed'

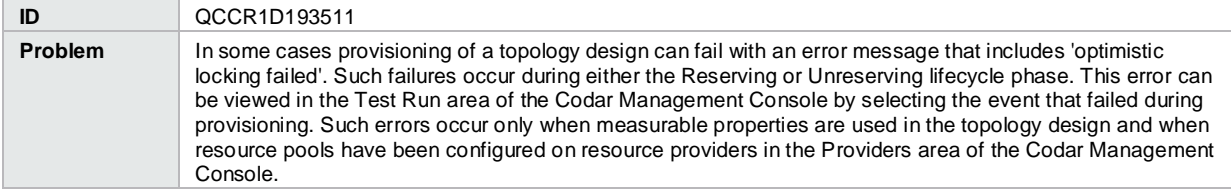

When removing a relationship, the relationship mappings are not completely deleted

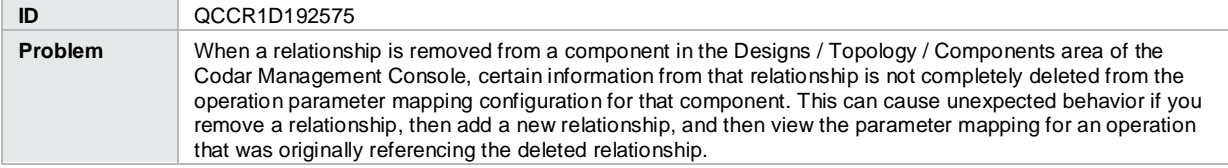

Some images in the Management Console display as broken links

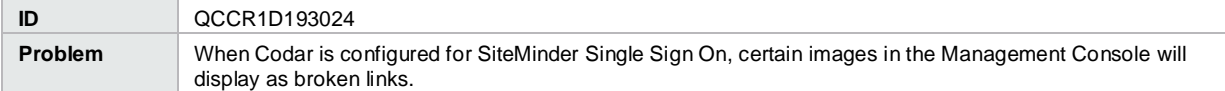

Accounting of resource usage for measurable properties used in topology designs does not work correctly

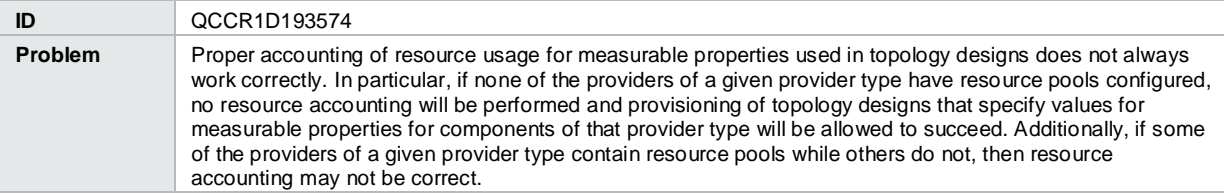

### Error occurs when using Save As button for a topology component

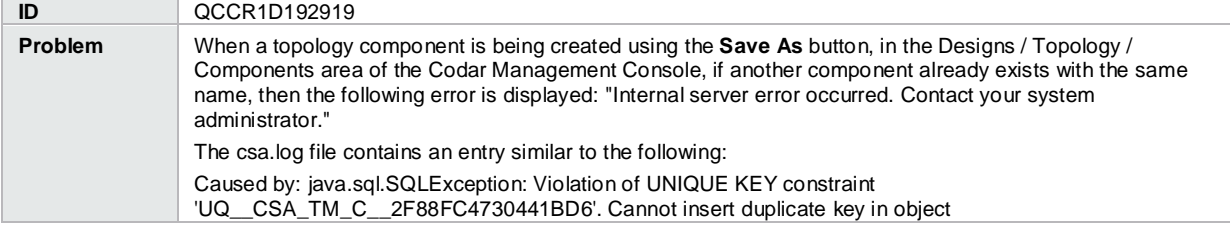

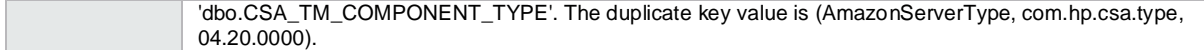

Navigating to the Topology Components tab changes the Brand from Codar to Cloud Service Automation on the Browser tab

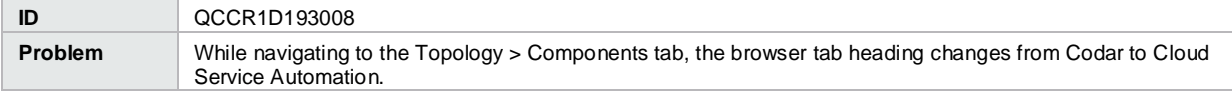

Concrete composite designs are listed in the Infrastructure drop-down list of the Test Run Wizard

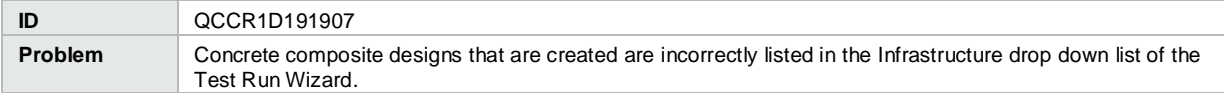

Unable to search user and/or group in Access Control

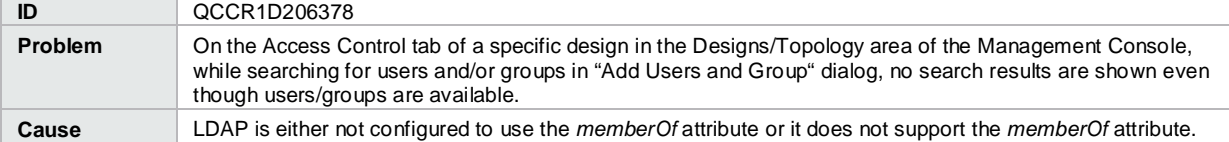

When copying a design using the **Save As** button, tags associated with the source design are not copied

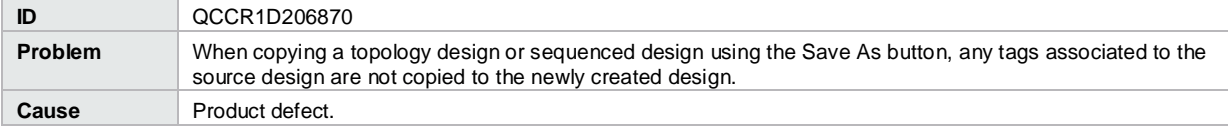

Errors occur in the Topology Designer tab when an operation is attempted before the prior operation has completed

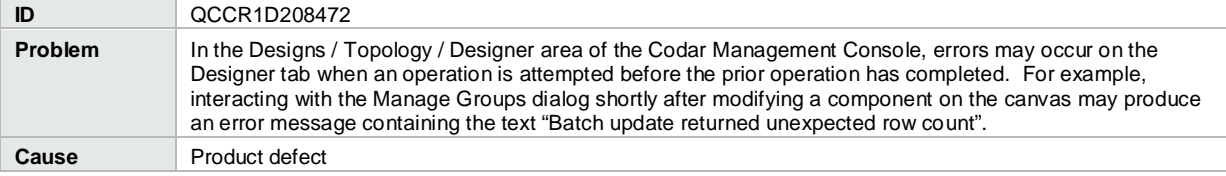

User Avatar image is not displayed when access control is viewed by users and groups

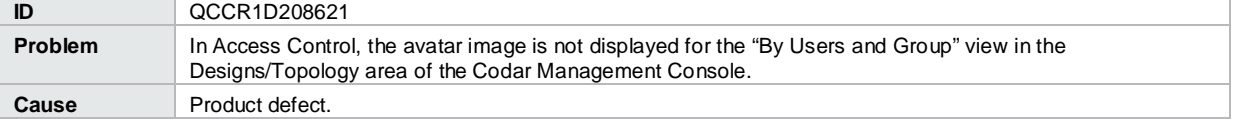

You cannot add a user name that has first name, initials, and last name in the active directory

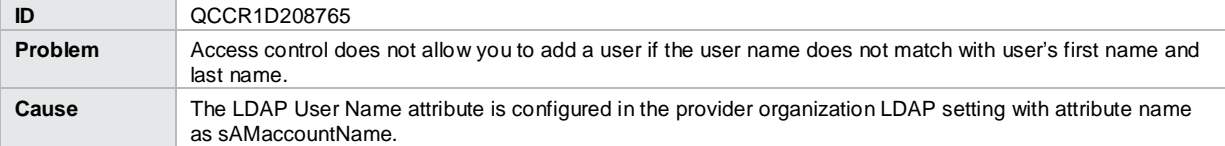

## <span id="page-5-0"></span>**Pipeline management**

Deployment does not pick the correct value if None is selected after selecting an invalid environment

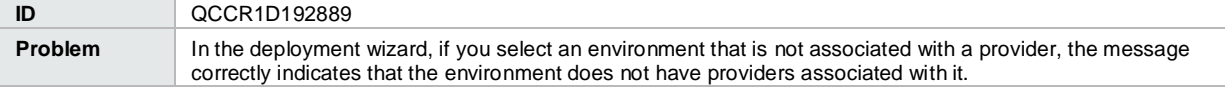

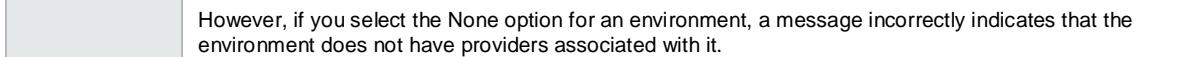

Topology design properties that have an associated package do not reset the values after showing an error message

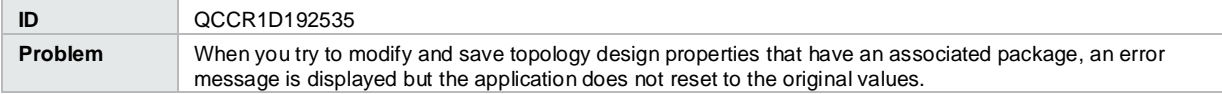

The Promote option is not disabled for packages associated with an empty design

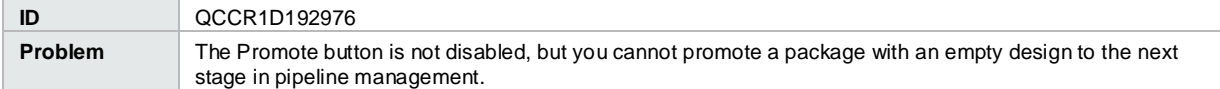

Deploying a design without nodes produces an error message

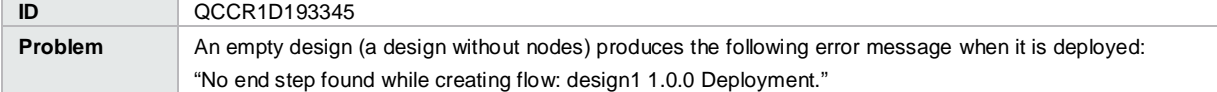

Readme files for the Pet Clinic example application provide incorrect information

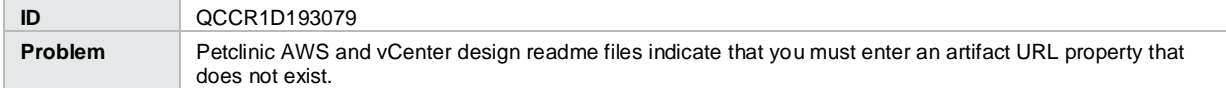

#### Petclinic DB Conf artifact password is not obfuscated

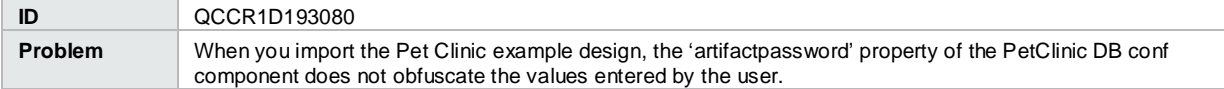

Modifying Value in Package Configure tab is not reflected in user interface when saved

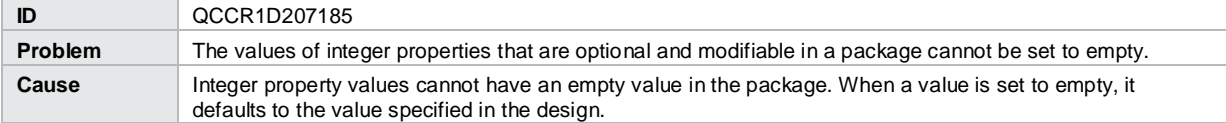

Redeployment cannot be done for a Server-Group Based deployed instance

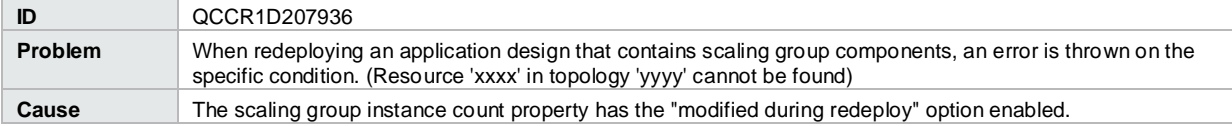

Deploying the Codar out-of-the-box capsule does not deploy the vCenter topology jar

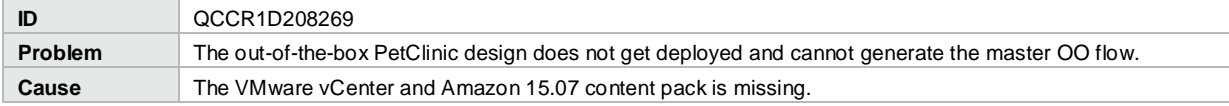

#### Selecting all available packages and deleting as a Developer or QA or Release Manager does not work

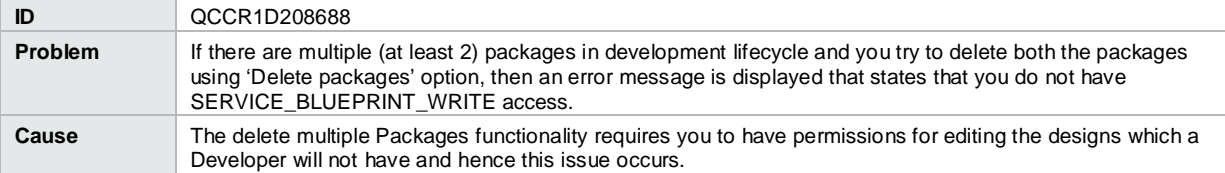

# <span id="page-7-0"></span>**APIs**

UserAccessControl in DeleteDeployment: Any user role can delete deployments created by any user

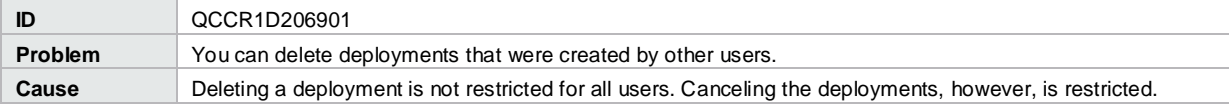

# <span id="page-7-1"></span>**Online help**

Management Console online help inaccurately states that resource pools are not applicable to topology designs

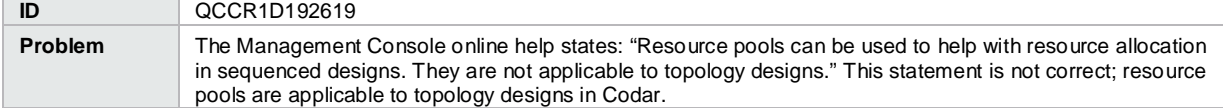

The Cloud Optimizer tile in the Codar Management Console is not discussed in the Codar Management Console help

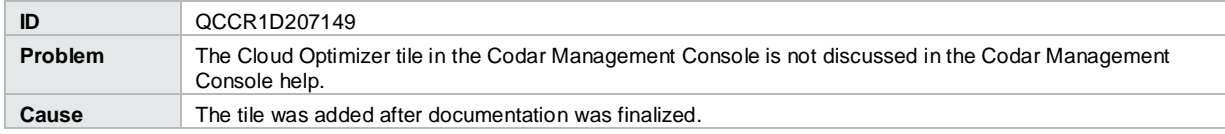

## <span id="page-7-2"></span>**Integrations**

## <span id="page-7-3"></span>**HPE Operations Orchestration**

When you delete a topology design, the associated Operations Orchestration flows are not deleted

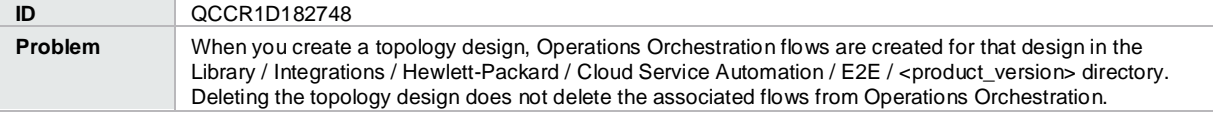

For Jenkins Codar integration the JSON file must not contain spaces.

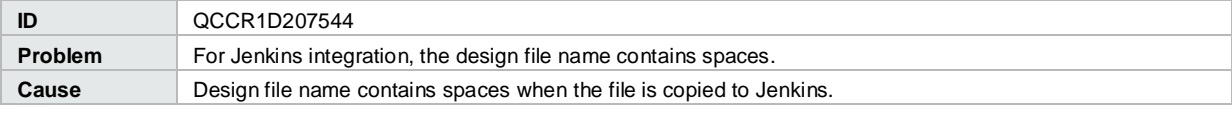

Provisioning fails for a Puppet topology component provisioned on a Linux system

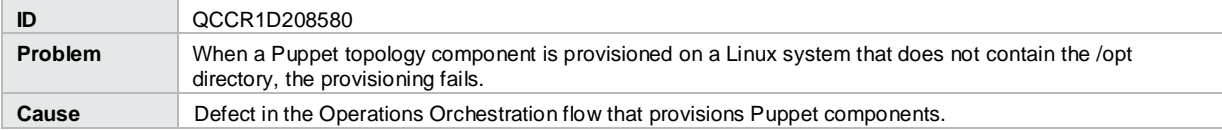

# <span id="page-8-0"></span>**Known problems, limitations, and workarounds**

## <span id="page-8-1"></span>**Codar**

### <span id="page-8-2"></span>**Installation, initial configuration, upgrade, and uninstallation**

Two attempts are needed to log into the Codar console

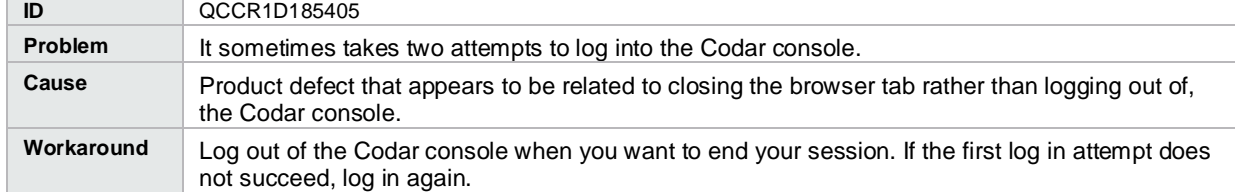

The IDM applicationContext.properties file has unused properties defined

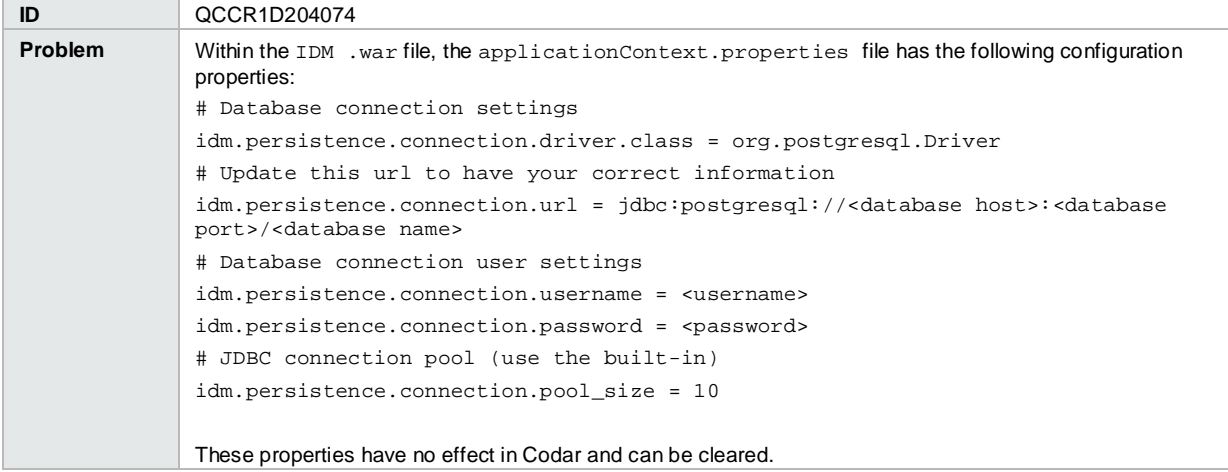

The installer displays the Codar version number as 4.50.0000.1 instead of the current version in the License Agreement screen.

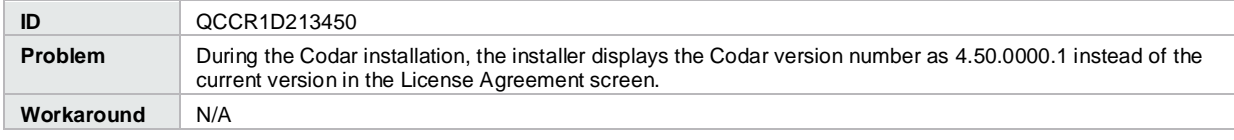

#### Stack trace is displayed at login page

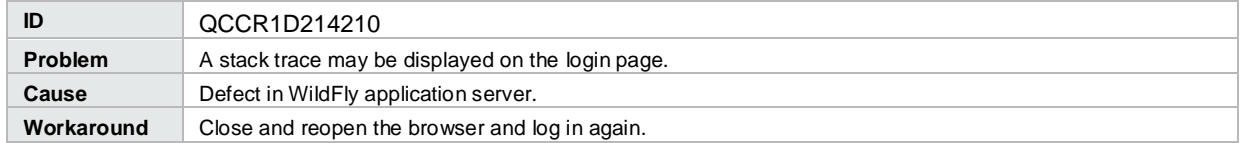

### A security warning is displayed about an OO upgrade when a new embedded OO is installed

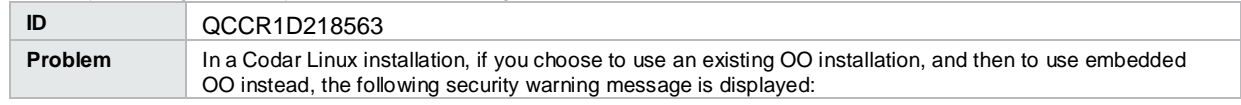

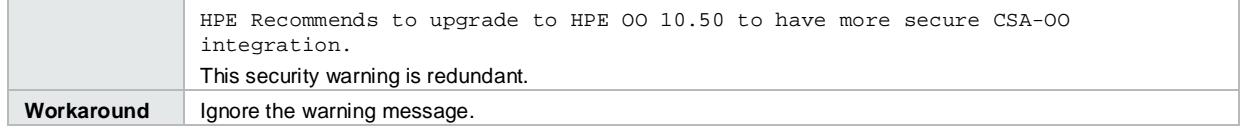

## <span id="page-9-0"></span>**Codar Management Console**

Topology component boolean and integer properties are not correctly mapped to Chef attributes

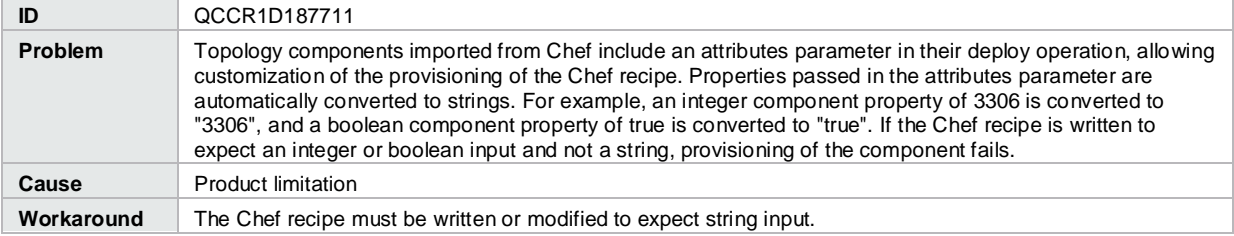

Imported topology component does not present a list of values for a multi-select Input property

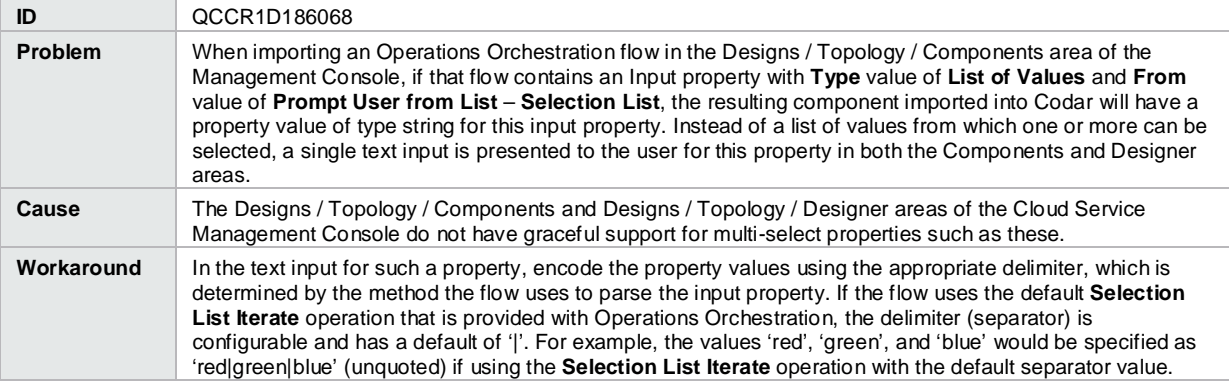

Reaper service does not clean up the TOKENSTOREOBJECT database table in the IDM database, resulting in high disk IO on the database server.

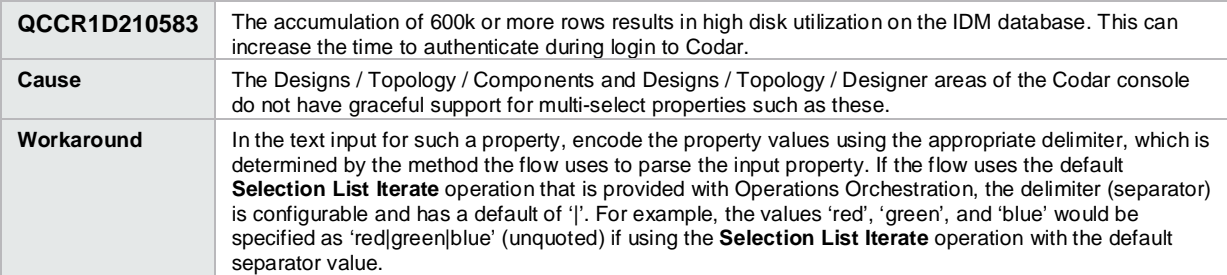

### <span id="page-9-1"></span>**Pipeline management**

A simple design with server group enabled for redeploy does not prompt for instance count value during redeploy

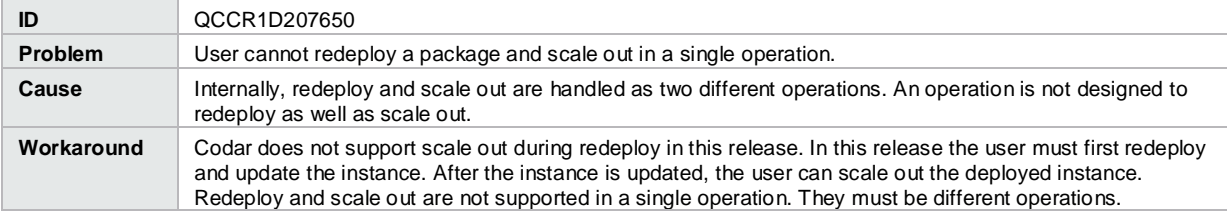

### Providers of the type list cause a problem

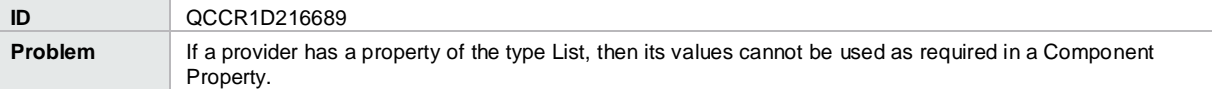

The infrastructure design is not displayed in the drop-down list in the Edit dialog box during a deploy action.

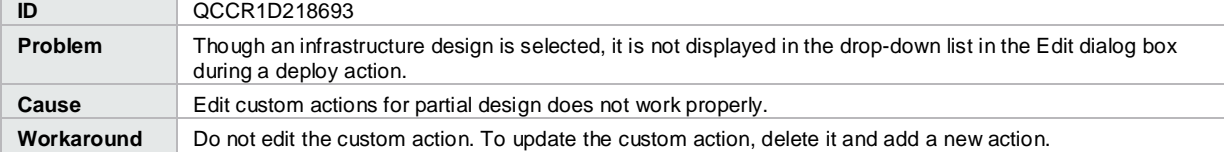

Users with the Release Manager role are unable to associate the environment in the release pipeline.

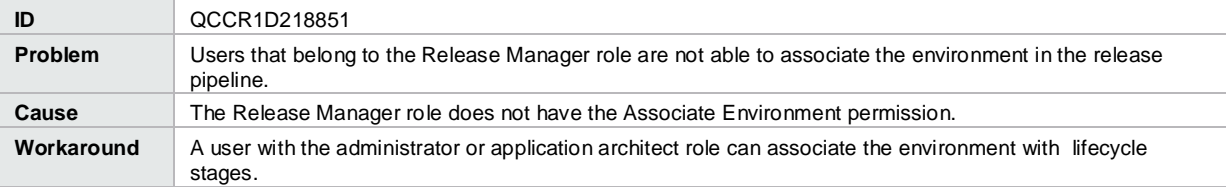

Scalable groups and capabilities are listed in the custom action drop-down list during release gate configuration.

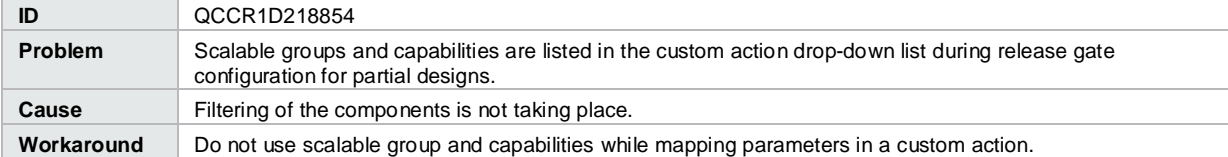

If a user group is added in the access control of a design, an error message is displayed during package promotion.

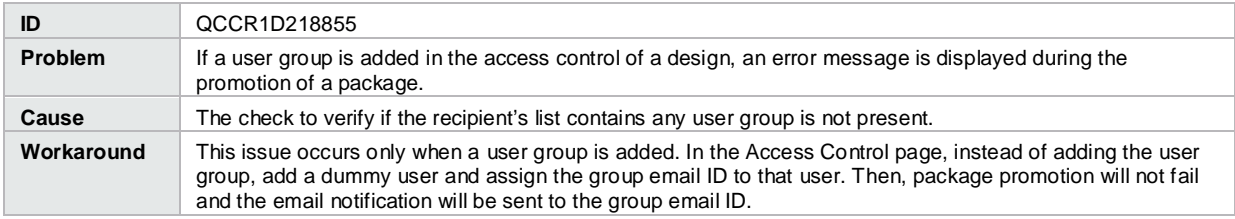

The deploy action fails for a partial design if shared instances are specified in the microservices infrastructure design.

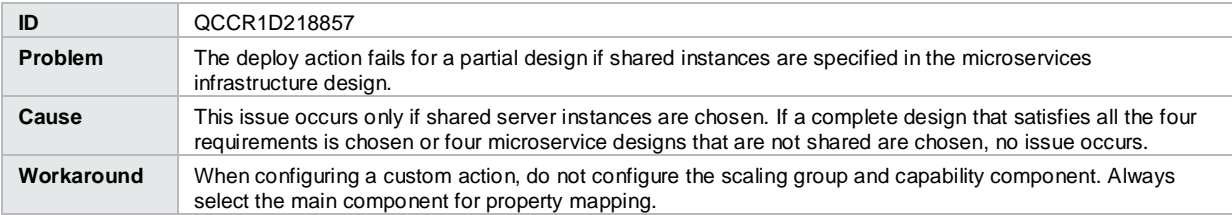

If the custom action configuration screen lists the deployment instances that occur at a later point in time, an error message is displayed.

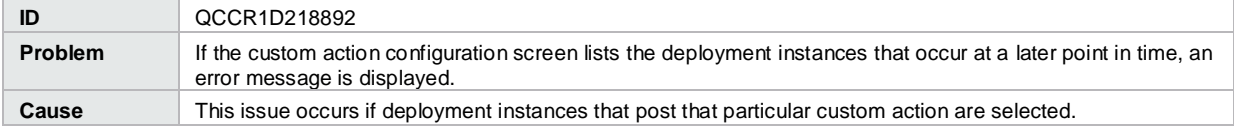

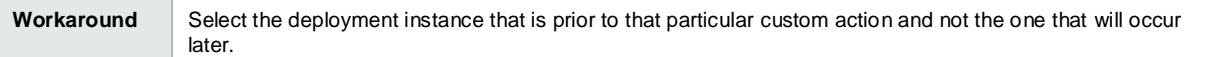

#### The test run in unresponsive on Chrome browsers

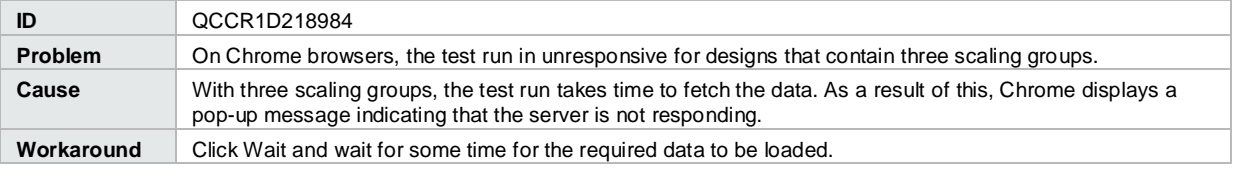

Approval counts are not refreshed until the whole page is refreshed.

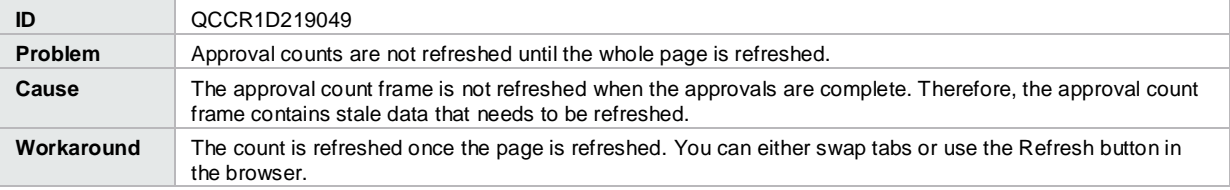

Deleting a newly added lifecycle stage displays an error message.

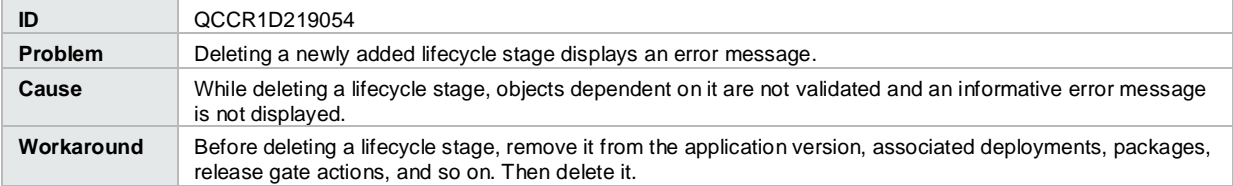

A package that has no deployment and is stuck in the transition state cannot be deleted.

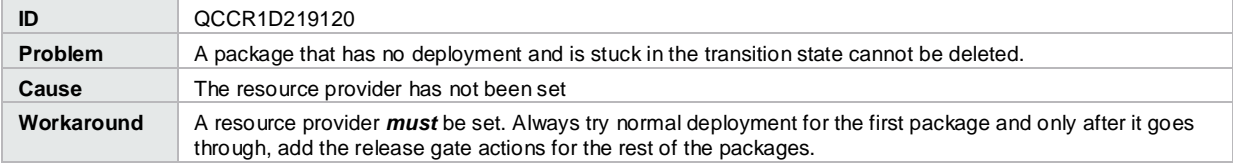

The "Wait Time for Automatic Rejection (in days)" option in an approval action erroneously displays "days" even though it is calculated in hours.

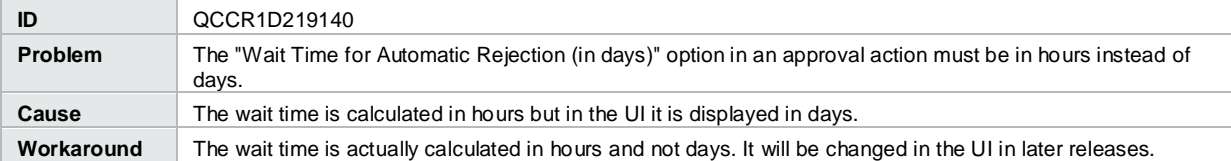

Administrator is displayed instead of the user name for continuous promote deployment in all the stages.

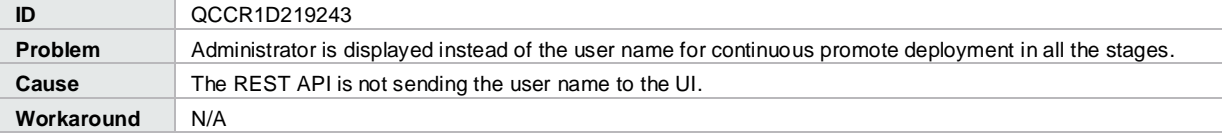

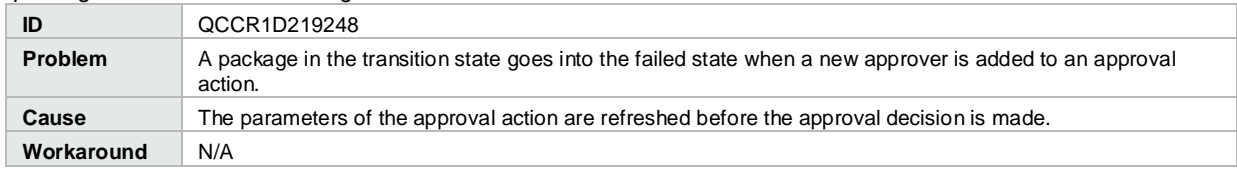

A package in the transition state goes into the failed state

## <span id="page-12-0"></span>**Integrations**

### <span id="page-12-1"></span>**Jenkins**

Test tab does not get updated for Jenkins role-based deployments

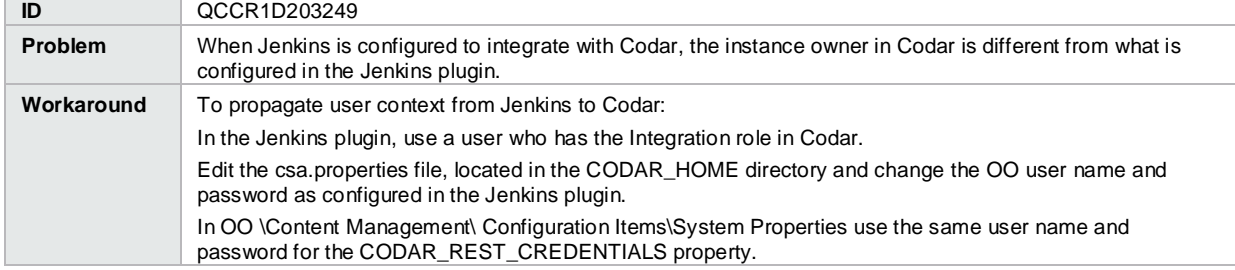

### <span id="page-12-2"></span>**HPE Operations Orchestration**

When you delete a topology design, the associated Operations Orchestration flows are not deleted

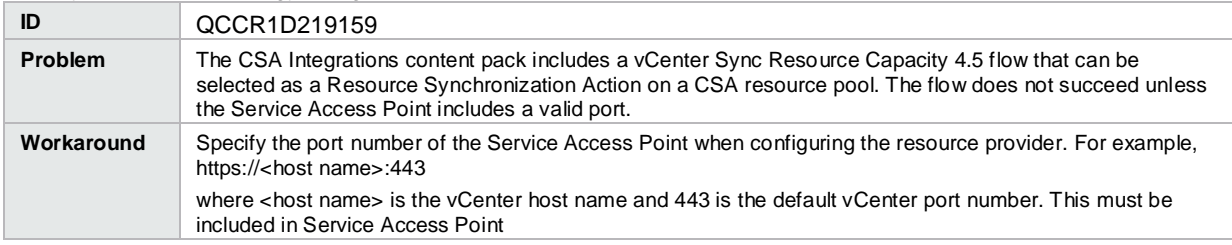

# <span id="page-12-3"></span>**End of Support Notes**

## <span id="page-12-4"></span>**Service Designs and Content Packs**

The following service designs and Operations Orchestration content packs have been deprecated in the Codar 1.60 release. The content will not be available in future Codar releases; instead, use the equivalent content that is included as part of the product content or visit the HPE Live Network at hpln.hpe.com/node/143/cc for the latest content capsules compatible with your environment.

```
CSAKit-4.5/Content Archives/sequenced/matrix operating 
environment/CSA_BP_MOE_COMPUTE_ADM_SITESCOPE_UCMDB_v3.20.00.zip
CSAKit-4.5/Content Archives/sequenced/matrix operating 
environment/CSA_BP_MOE_COMPUTE_ADM_v3.20.00.zip
CSAKit-4.5/Content Archives/sequenced/matrix operating 
environment/CSA_BP_MOE_COMPUTE_CUSTOM_PROVIDER_SELECTION_v3.20.00.zip
CSAKit-4.5/Content Archives/sequenced/matrix operating 
environment/CSA_BP_MOE_COMPUTE_DMA_JBOSS_SITESCOPE_UCMDB_v3.20.00.zip
CSAKit-4.5/Content Archives/sequenced/matrix operating 
environment/CSA_BP_MOE_COMPUTE_DMA_JBOSS_v3.20.00.zip
CSAKit-4.5/Content Archives/sequenced/matrix operating 
environment/CSA_BP_MOE_COMPUTE_MT_v3.20.00.zip
```
CSAKit-4.5/Content Archives/sequenced/matrix operating environment/CSA\_BP\_MOE\_COMPUTE\_SITESCOPE\_UCMDB\_v3.20.00.zip CSAKit-4.5/Content Archives/sequenced/matrix operating environment/CSA\_BP\_MOE\_COMPUTE\_SOAPV4\_v3.20.00.zip CSAKit-4.5/Content Archives/sequenced/matrix operating environment/CSA\_BP\_MOE\_COMPUTE\_STANDALONE\_DMA\_JBOSS\_v3.20.00.zip CSAKit-4.5/Content Archives/sequenced/matrix operating environment/CSA\_BP\_MOE\_COMPUTE\_v3.20.00.zip CSAKit-4.5/Content Archives/sequenced/network automation/CSA\_BP\_NA\_VIRTUAL\_NETWORK\_v3.20.00.zip CSAKit-4.5/Content Archives/sequenced/openstack/CSA\_BP\_OPENSTACK\_HPCS\_COMPUTE\_v3.20.00.zip CSAKit-4.5/Content Archives/sequenced/vmware vcenter/CSA\_BP\_VCENTER\_COMPUTE\_ADM\_SITESCOPE\_UCMDB\_v3.20.00.zip CSAKit-4.5/Content Archives/sequenced/vmware vcenter/CSA\_BP\_VCENTER\_COMPUTE\_ADM\_v3.20.00.zip CSAKit-4.5/Content Archives/sequenced/vmware vcenter/CSA\_BP\_VCENTER\_COMPUTE\_CASCADED\_OPTIONS\_v3.20.00.zip CSAKit-4.5/Content Archives/sequenced/vmware vcenter/CSA\_BP\_VCENTER\_COMPUTE\_CUSTOM\_POOL\_SELECTION\_v3.20.00.zip CSAKit-4.5/Content Archives/sequenced/vmware vcenter/CSA\_BP\_VCENTER\_COMPUTE\_DEPENDENT\_OPTIONS\_v3.20.00.zip CSAKit-4.5/Content Archives/sequenced/vmware vcenter/CSA\_BP\_VCENTER\_COMPUTE\_DMA\_JBOSS\_SITESCOPE\_UCMDB\_v3.20.00.zip CSAKit-4.5/Content Archives/sequenced/vmware vcenter/CSA\_BP\_VCENTER\_COMPUTE\_DMA\_JBOSS\_v3.20.00.zip CSAKit-4.5/Content Archives/sequenced/vmware vcenter/CSA\_BP\_VCENTER\_COMPUTE\_DYNAMIC\_OPTIONS\_v3.20.00.zip CSAKit-4.5/Content Archives/sequenced/vmware vcenter/CSA\_BP\_VCENTER\_COMPUTE\_FAILURE\_HANDLING\_v3.20.00.zip CSAKit-4.5/Content Archives/sequenced/vmware vcenter/CSA\_BP\_VCENTER\_COMPUTE\_MODIFY\_v3.20.00.zip CSAKit-4.5/Content Archives/sequenced/vmware vcenter/CSA\_BP\_VCENTER\_COMPUTE\_SA\_SOFTWARE\_POLICIES\_v3.20.00.zip CSAKit-4.5/Content Archives/sequenced/vmware vcenter/CSA\_BP\_VCENTER\_COMPUTE\_SITESCOPE\_MODIFY\_v3.20.00.zip CSAKit-4.5/Content Archives/sequenced/vmware vcenter/CSA\_BP\_VCENTER\_COMPUTE\_SITESCOPE\_UCMDB\_v3.20.00.zip CSAKit-4.5/Content Archives/sequenced/vmware vcenter/CSA\_BP\_VCENTER\_COMPUTE\_STANDALONE\_DMA\_JBOSS\_v3.20.00.zip CSAKit-4.5/Content Archives/sequenced/vmware vcenter/CSA\_BP\_VCENTER\_COMPUTE\_v3.20.00.zip CSAKit-4.5/Content Archives/topology/amazon ec2/CSA\_BP\_AMAZON\_EC2\_INFRA\_v4.10.00.zip CSAKit-4.5/Content Archives/topology/vmware vcenter/CSA\_BP\_VCENTER\_COMPUTE\_v4.10.00.zip CSAKit-4.5/Content Archives/topology/vmware vcenter/CSA\_BP\_VCENTER\_HPSA\_LAMP\_STACK\_v4.10.00.zip CSAKit-4.5/OO Flow Content/10X/oo10-csa-cp-4.50.0000.jar CSAKit-4.5/OO Flow Content/9X/CSA-4\_10-ContentInstaller.jar

# **Send documentation feedback**

<span id="page-14-0"></span>If you have comments about this document, you can send them to [clouddocs@hpe.com.](mailto:clouddocs@hpe.com)

# **Legal notices**

# <span id="page-14-1"></span>**Warranty**

The only warranties for Hewlett Packard Enterprise products and services are set forth in the express warranty statements accompanying such products and services. Nothing herein should be construed as constituting an additional warranty. Hewlett Packard Enterprise shall not be liable for technical or editorial errors or omissions contained herein. The information contained herein is subject to change without notice.

# <span id="page-14-2"></span>**Restricted rights legend**

Confidential computer software. Valid license from Hewlett Packard Enterprise required for possession, use or copying. Consistent with FAR 12.211 and 12.212, Commercial Computer Software, Computer Software Documentation, and Technical Data for Commercial Items are licensed to the U.S. Government under vendor's standard commercial license.

# <span id="page-14-3"></span>**Copyright notice**

<span id="page-14-4"></span>© Copyright 2015 Hewlett Packard Enterprise Development Company, L.P.

# **Trademark notices**

Adobe® is a trademark of Adobe Systems Incorporated.

Microsoft® and Windows® are U.S. registered trademarks of Microsoft Corporation.

Oracle and Java are registered trademarks of Oracle and/or its affiliates.

UNIX® is a registered trademark of The Open Group.

RED HAT READY™ Logo and RED HAT CERTIFIED PARTNER™ Logo are trademarks of Red Hat, Inc. The OpenStack word mark and the Square O Design, together or apart, are trademarks or registered trademarks of OpenStack Foundation in the United States and other countries, and are used with the OpenStack Foundation's permission.

# <span id="page-14-5"></span>**Documentation updates**

The title page of this document contains the following identifying information:

- Software Version number, which indicates the software version.
- Document Release Date, which changes each time the document is updated.
- Software Release Date, which indicates the release date of this version of the software.

To check for recent updates or to verify that you are using the most recent edition of a document, go to the following URL and sign-in or register[: https://softwaresupport.hp.com.](https://softwaresupport.hp.com/)

Select Manuals from the Dashboard menu to view all available documentation. Use the search and filter functions to find documentation, whitepapers, and other information sources.

You will also receive updated or new editions if you subscribe to the appropriate product support service. Contact your Hewlett Packard Enterprise sales representative for details.

# <span id="page-15-0"></span>**Support**

Visit the Hewlett Packard Enterprise Software Support Online web site at [https://softwaresupport.hp.com.](https://softwaresupport.hp.com/)